## **Navigation Overview**

RiskVision pages use a consistent interface to easily navigate from any page in the application.

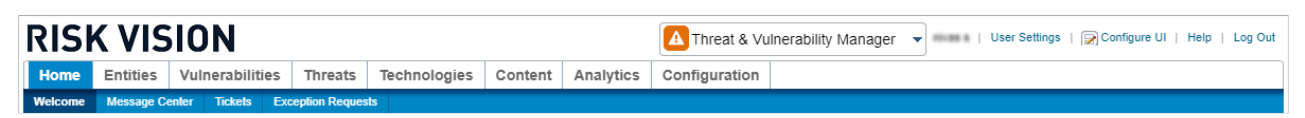

The navigation ribbon in the Threat & Vulnerability Manager.

Selecting a different application will change the available menus. The specific menus and submenu choices available depend on the permissions assigned to your user role.

Hovering your mouse over a menu item displays a dropdown submenu. You can quickly view a snapshot of the available pages by moving the mouse over each menu.